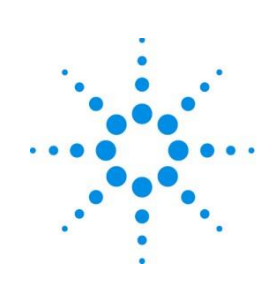

# **Agilent Technologies**

# Smart Alerts A.01.01

Site Preparation Guide

# <span id="page-1-0"></span>**Preface**

© Agilent Technologies, Inc. 2017

**Revision** August 2017

**About this guide** Use this guide to prepare the site for Agilent Technologies Smart Alerts

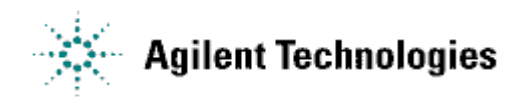

# **Table of Contents**

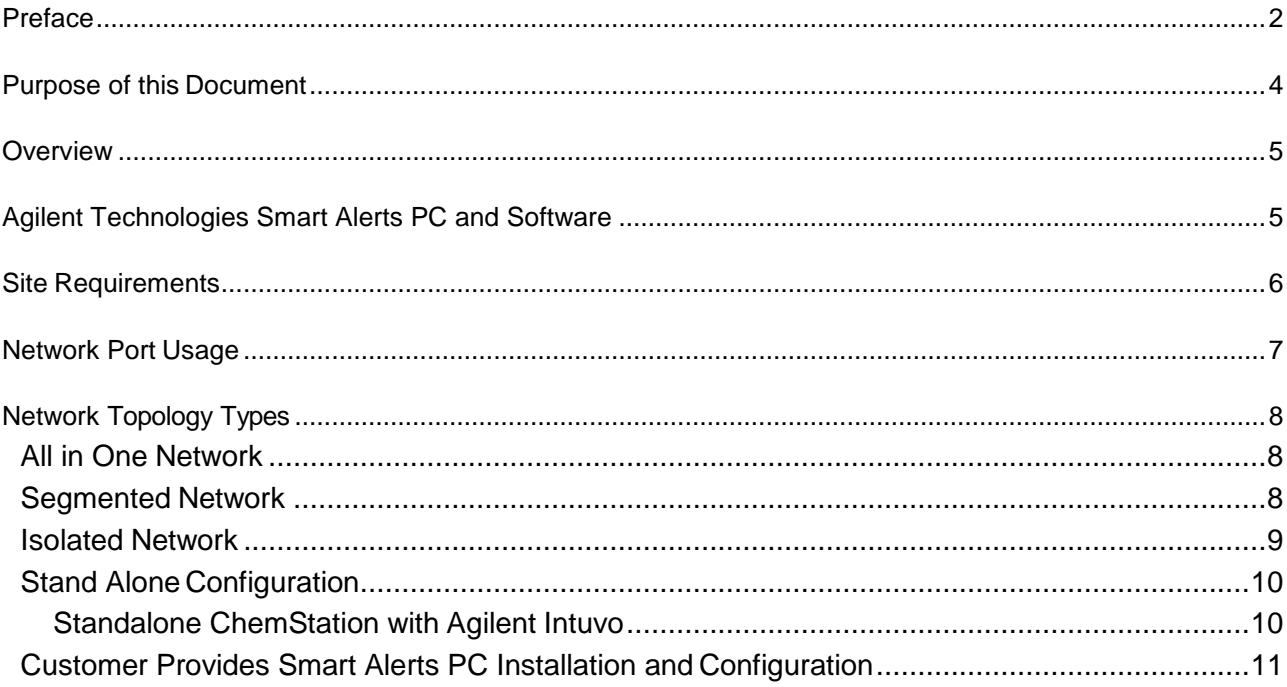

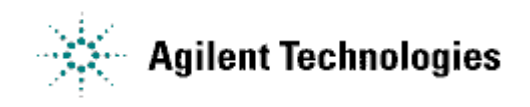

# <span id="page-3-0"></span>**Purpose of this Document**

The purpose of this document is to describe various Agilent Technology Smart Alerts configurations, discuss workflow, and inform you of your responsibilities.

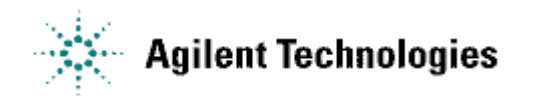

#### <span id="page-4-0"></span>**Overview**

The Agilent Technologies Smart Alerts is a software tool designed to help users manage both the Preventive Maintenance (PM) needs on an instrument and the consumable replacements necessary to keep an instrument running in top condition. Users can log into the software to monitor the status of the PM requirements and consumables usage or if the Smart Alerts PC has access to an email server, users can get email notification on the status of these items.

It is recommended to install the Smart Alerts software on a dedicated PC and not install Smart Alerts on PCs controlling Analytical instruments or preforming other important tasks.

Smart Alerts can be configured to utilize a Schedule based approach, usage based approach, or both to help determine when maintenance should be performed and consumables replaced.

### <span id="page-4-1"></span>**Agilent Technologies Smart Alerts PC and Software**

Agilent encourages the use of a dedicated PC for the Smart Alerts software.

The Smart Alerts software is a no cost user installable application. The software can be ordered by your local Agilent Representative and delivered to your location.

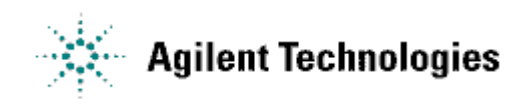

# <span id="page-5-0"></span>**Site Requirements**

Agilent Smart Alerts software can successfully be installed on a variety of PC combinations.

A list of requirements is provided in Table 1 to ensure a successful implementation of the Agilent technologies Smart Alerts software.

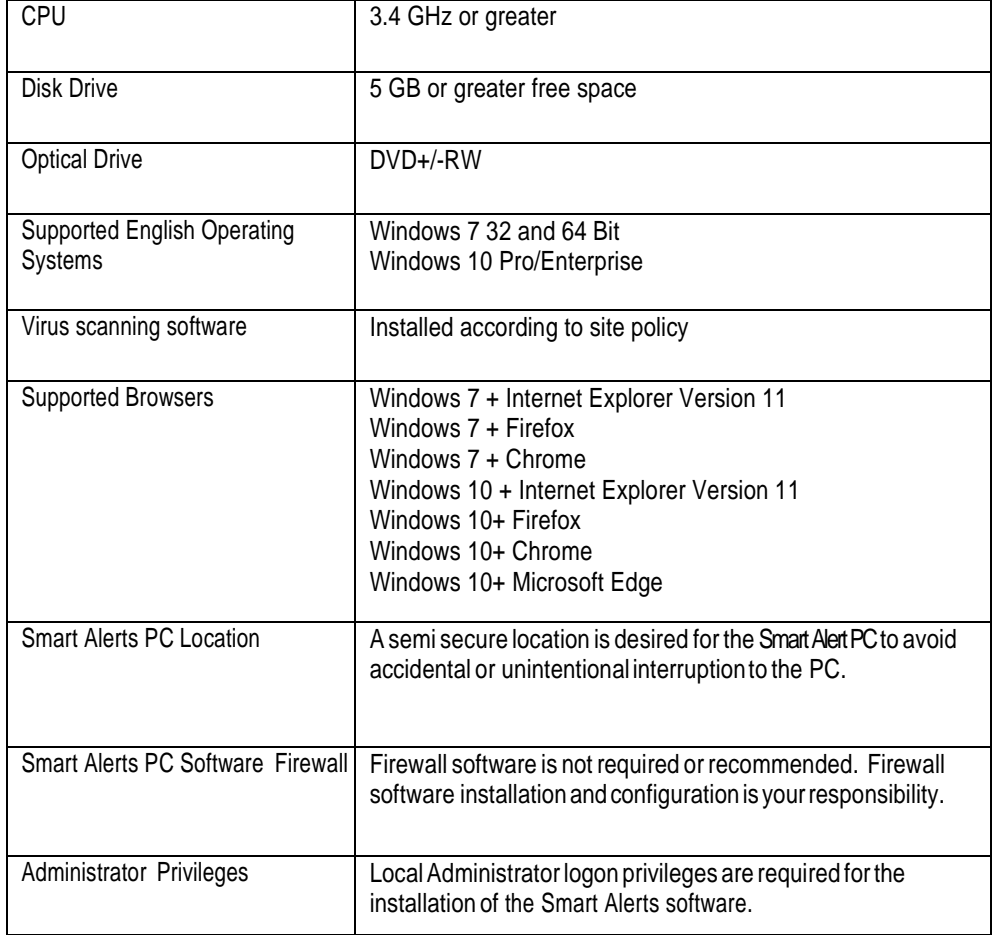

Table 1: Requirements

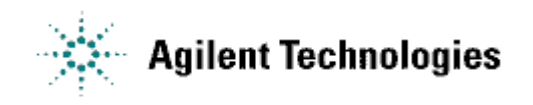

# <span id="page-6-0"></span>**Network Port Usage**

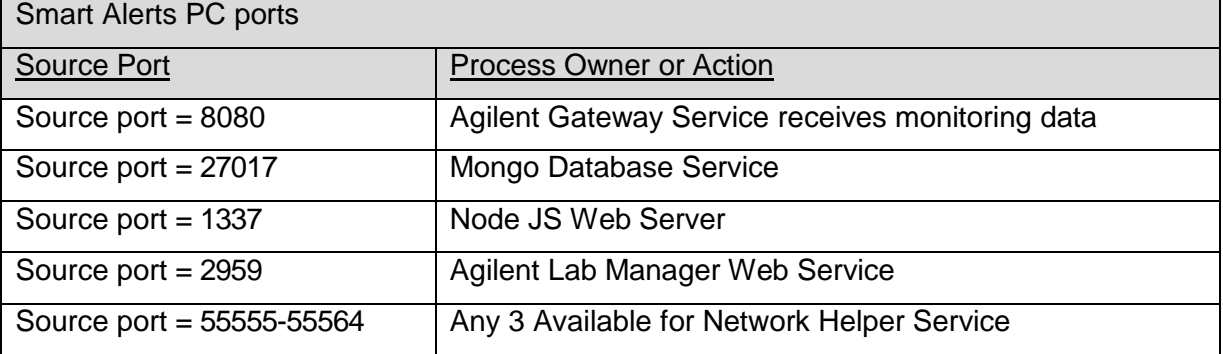

<span id="page-7-0"></span>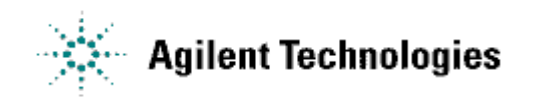

# **Network Topology Types**

#### <span id="page-7-1"></span>All in One Network

Networked laboratory devices are connected to the corporate network. There is no segmentation or isolation between laboratory and corporate networked devices. The laboratory network has access to the email server.

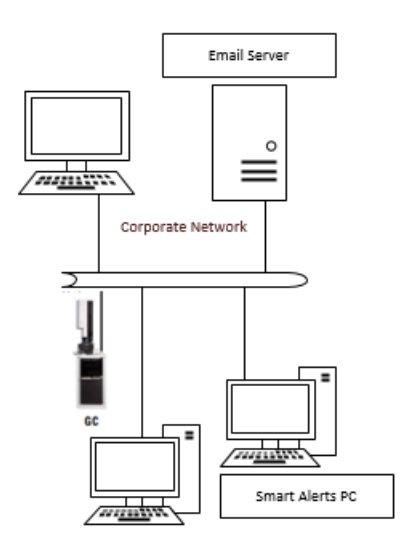

#### Segmented Network

Networked laboratory devices are connected to a separate subnet or VLAN. The laboratory network is isolated by a router and may or may not have Corporate Network access.

The Smart Alerts PC can be installed on either the laboratory or corporate subnet depending if the Smart Alerts PC has access to the email server.

Check with the Information Technology (I.T.) Department for the best location to install the Smart Alerts PC.

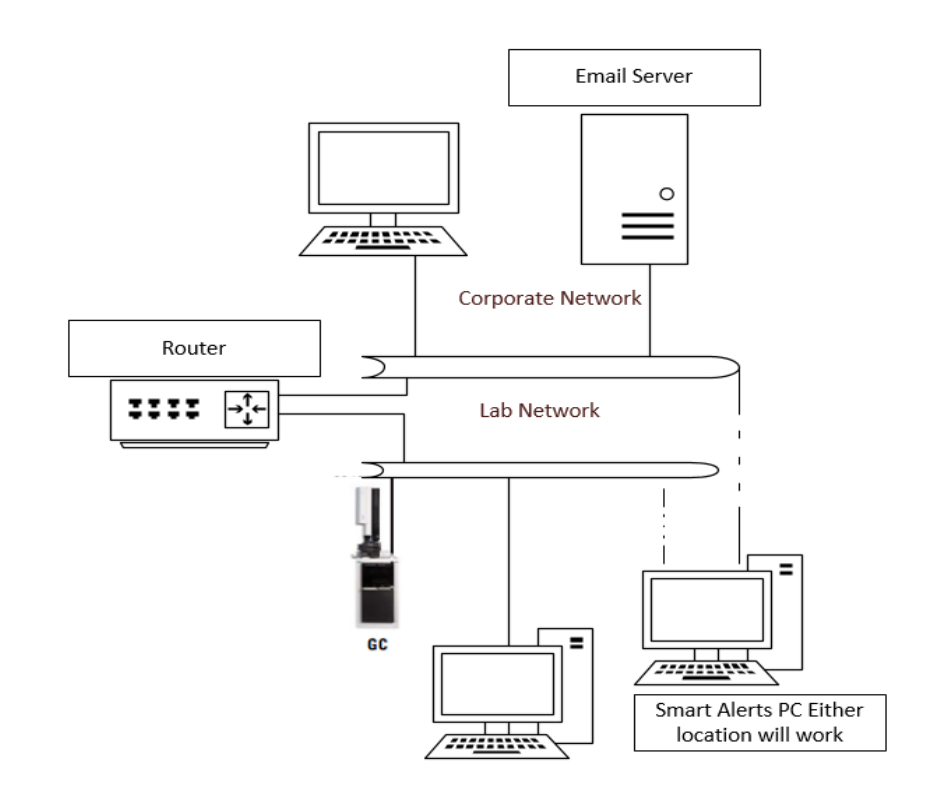

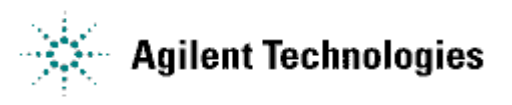

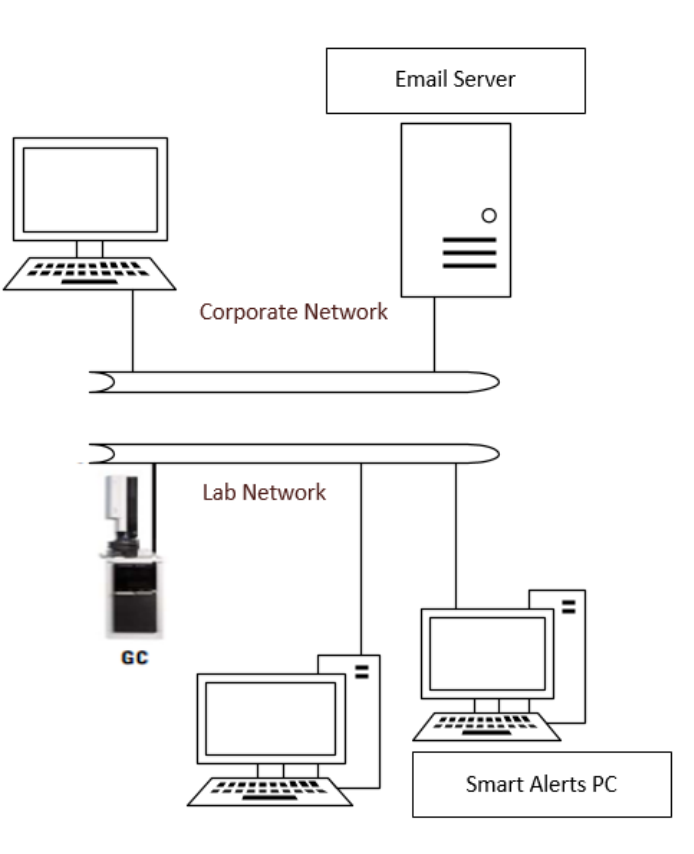

### <span id="page-8-0"></span>Isolated Network

Networked laboratory devices are connected to a separate network that has no connection to the corporate network and possibly no connection to an Email Server.

In environments where there is no access to email servers, the Smart Alerts PC can be installed so it can communicate to the systems but will not be able to send Alerts via email.

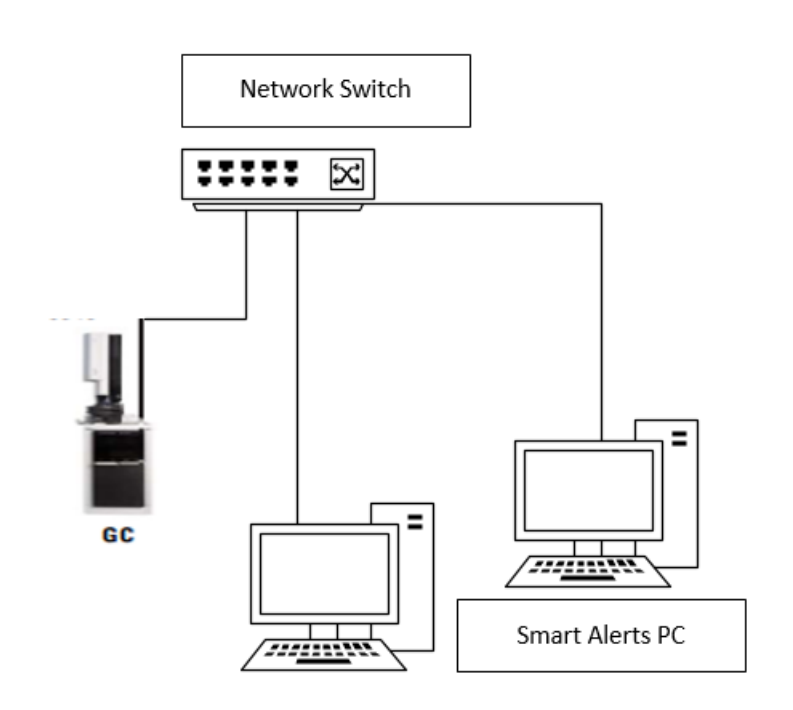

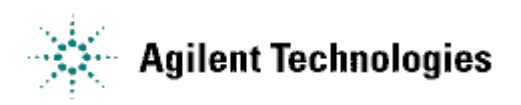

**Agilent Remote Advisor Site Preparation Guide**

#### <span id="page-9-0"></span>Stand Alone Configuration

#### <span id="page-9-1"></span>**Standalone ChemStation with Agilent Intuvo**

A standalone Analytical Software PC connects to an instrument with a crossover LAN cable. The standalone system is independent from all other computer system and is not connected to a LAN. This is an Unsupported configuration. We do not recommend installing Smart Alerts on the Analytical software PC.

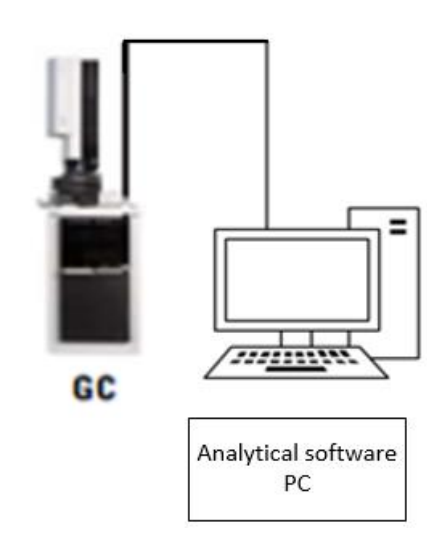

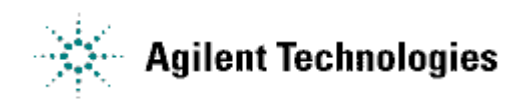

#### <span id="page-10-0"></span>Customer Provides Smart Alerts PC Installation and Configuration

#### **Your responsibilities, for a Customer Provided Smart Alerts PC, are as follows:**

- 1. Install your corporate image which includes a supported Windows English version operating system, Windows browser, and the required software for the Smart Alerts PC to conform to your corporate security policy.
- 2. Install the Smart Alerts PC on the network and verify that it can ping the Agilent Intuvo GC and connect to the email server.
- 3. Install and configure the Smart Alerts software.

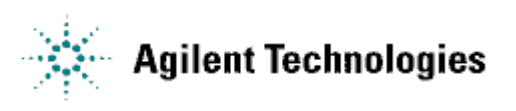

**Agilent Remote Advisor Site Preparation Guide**